## **Exercice (TP Powerpoint)**

Ce diaporama est composé de 7 diapositives.

Chacune apporte une nouveauté et permet d'exploiter les outils de création de PowerPoint.

Diapositive 1:

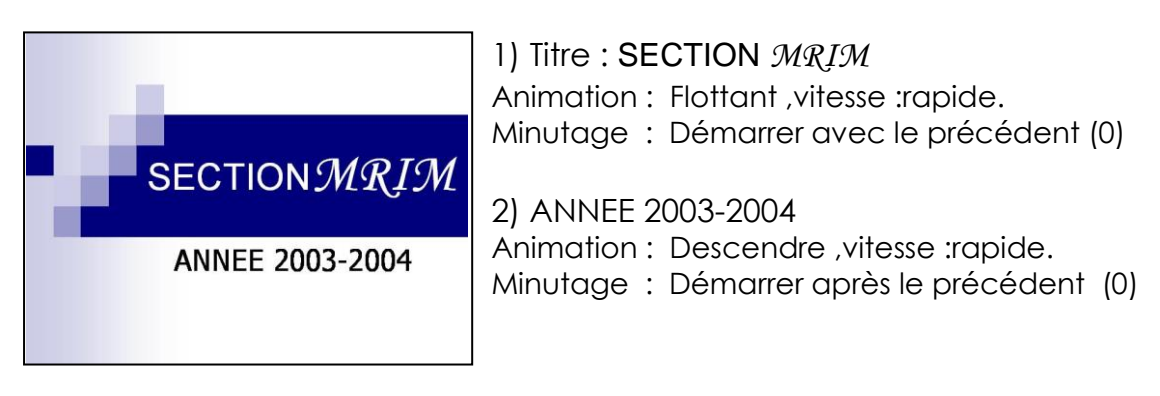

## Diapositive 2

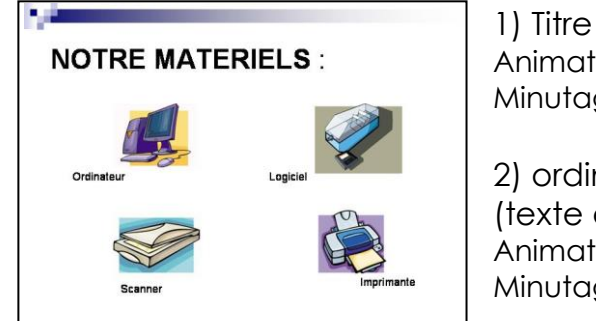

# 1) Titre : NOTRE MATERIELS Animation : Toupie ,vitesse 0.6 secondes. Minutage : Démarrer avec le précédent (0)

2) ordinateur, logiciel , scanner , et imprimante (texte et image) Animation : Encadré vers l'avant,vitesse : très rapide. Minutage : Démarrer avec le précédent

#### Diapositive 3

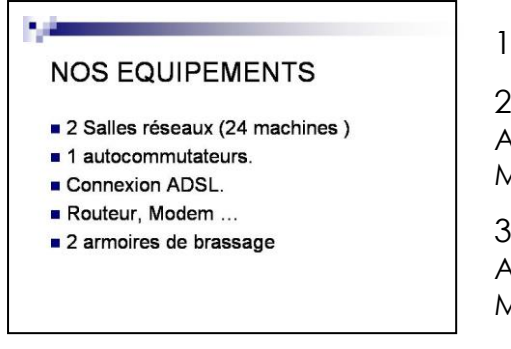

1) Insérer 5 puces.

2) Titre : NOS ÈQUIPEMENTS Animation : Grossir ,vitesse 2.0 secondes. Minutage : Démarrer avec le précédent (0)

3) L'écriture des puces Animation : Fondu et zoom ,vitesse très rapide. Minutage : Démarrer au clic

### Diapositive 4

1) Titre : ENVIRONNEMENT TECHNIQUE Animation : Boomerang ,vitesse rapide. Minutage : Démarrer avec le précédent (0)

Environnement technique rne à l'entre<br>Messau WAN

2) Insérer 3 formes rectangulaires :

- Interne à l'entreprise Réseaux LAN Couleur rouge dégradé bicolore horizontal. Animation : Bandes de gauche vers le bas, vitesse rapide. Minutage : Démarrer au clic (1)
- Externe à l'entreprise Réseau WAN Couleur jaune dégradé bicolore horizontal. Animation : Cercle vers l'avant ,vitesse rapide. Minutage : Démarrer au clic (2)
- Réseau Privés VPN Couleur bleu dégradé bicolore horizontal. Animation : Damier latéralement , vitesse rapide. Minutage : Démarrer au clic (3)

## Diapositive 5

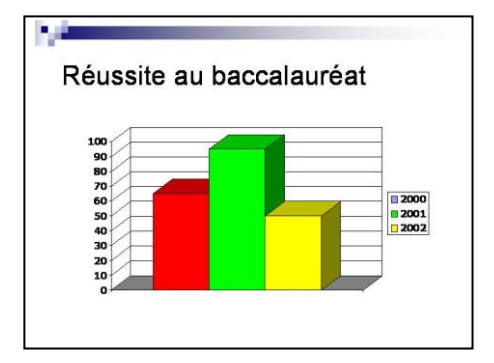

1) Titre : REUSSITE AU BACCALAUREAT Animation : Machine à écrire couleur ,vitesse 0.08 secondes. Minutage : Démarrer avec le précédent (0)

2) Insérer le tableau Changer la couleur des histogrammes (Choisir les couleurs rouge, vert et jaune) Animation : Agrandir et tourner ,vitesse rapide. Minutage : Démarrer au clic (1)

# Diapositive 6:

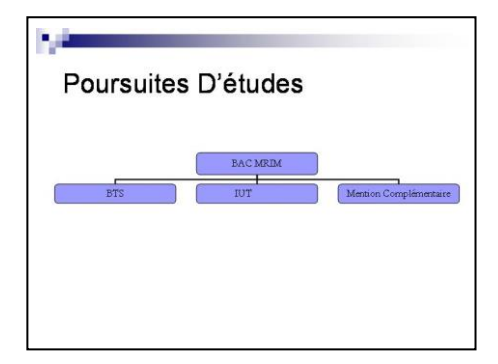

1) Titre : Poursuite d'études Animation : Dissolution interne ,vitesse très rapide. Minutage : Démarrer avec le précédent (0) 2) Insérer organigramme hiérarchique

BAC MRIM avec subordonné BTS, IUT , mentions complémentaires

Animation : Stores horizontalement , vitesse très rapide. Minutage : Démarrer au clic (1)

Diapositive 7:

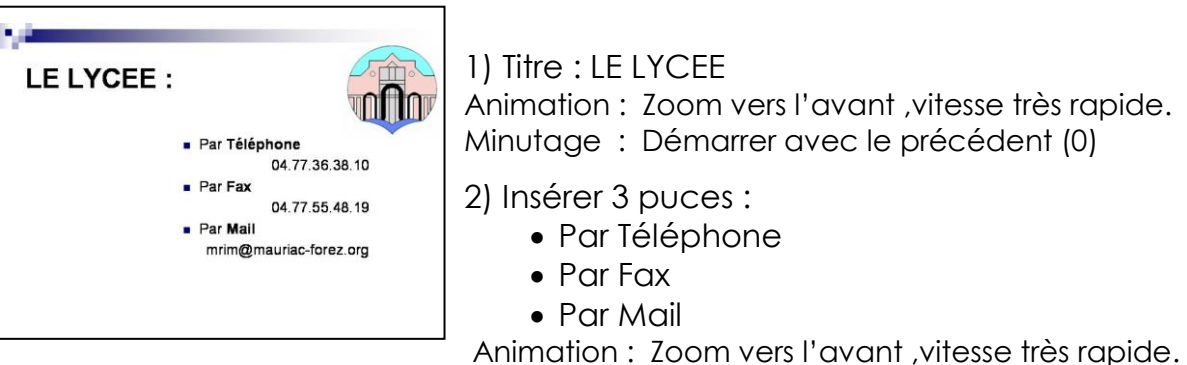

Minutage : Démarrer après le précédent (0)

Les numéros de téléphone, fax et email seront insérés en dessous chaque puce. Les caractéristiques de chaque numéro sont les suivantes Animation : Zoom vers l'avant ,vitesse très rapide.

Minutage : Démarrer avec le précédent (0)

Le logo du lycée sera à télécharger sur : //profmrim/mrim1/image/powerpoint/andrezieux.bmp 2 animations seront liées au logo

Animation1 : Chemin personnalisé , vitesse moyenne.

Minutage : Démarrer Après le précédent (0)

Animation2 : Chemin personnalisé , vitesse moyenne.

Minutage : Démarrer Après le précédent (0)

#### **Transition des diapositives**

Une fois le diaporama créé :

Appliquer des transitions sur toutes les diapositives

- 1) Transition par le noir, passer à la diapositive suivante manuellement
- 2) Transition par le coin, passer à la diapositive automatiquement après 3 secondes
- 3) Découvrir vers le haut, passer à la diapositive manuellement et automatiquement après 3 secondes avec paramètre du diaporama « Exécuter en continuation jusqu'à ECHAP »